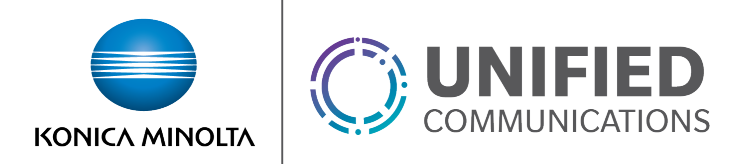

## Call Forwarding Selective

## **Overview**

The Call Forwarding Selective feature allows users to forward incoming calls to their line to another number of their choice based on selective criteria. These criteria can be:

- Time and/or Holiday Schedule
- Specific numbers
- Specific area codes

Feature Notes:

- Calls can be forwarded to either an external or internal number
- User level call forwarding is ignored by hunt groups, call centers, and other services used to ring groups of devices.
- Prior to building a schedule based selective forward you will need to create a schedule for the time frame during which calls are to be forwarded.

## **Feature Setup**

1. Go to the group admin dashboard.

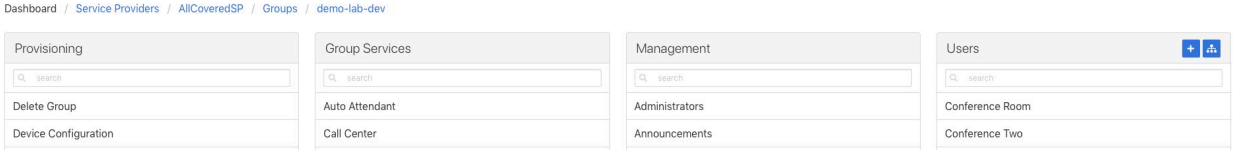

2. Select the user or service on which you want to enable forwarding.

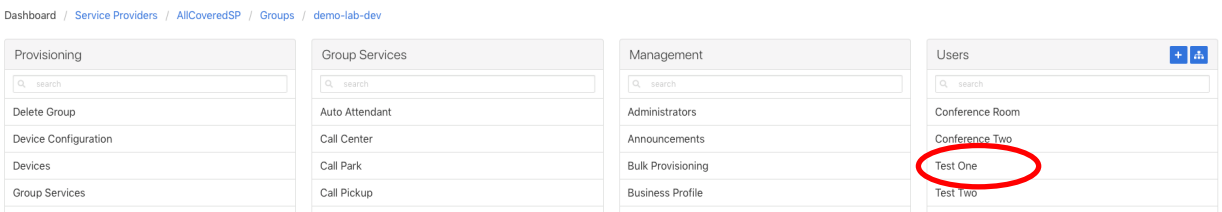

3. Click **Service Settings** in the left column navigation.

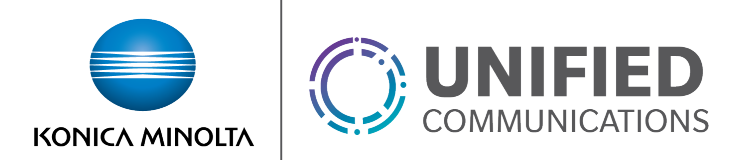

## 4. Select **Call Forwarding Selective** from the services list.

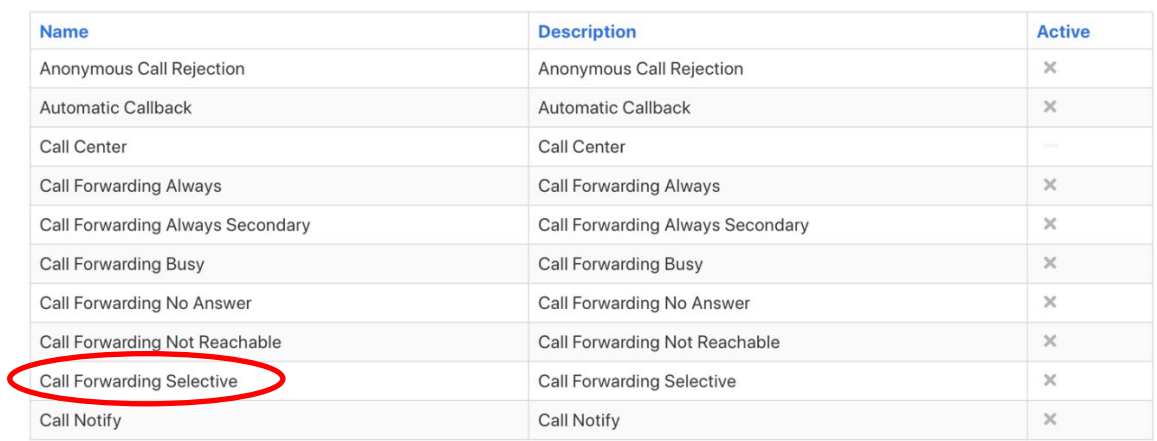

5. Click the gear icon in the Call Forwarding Selective heading.

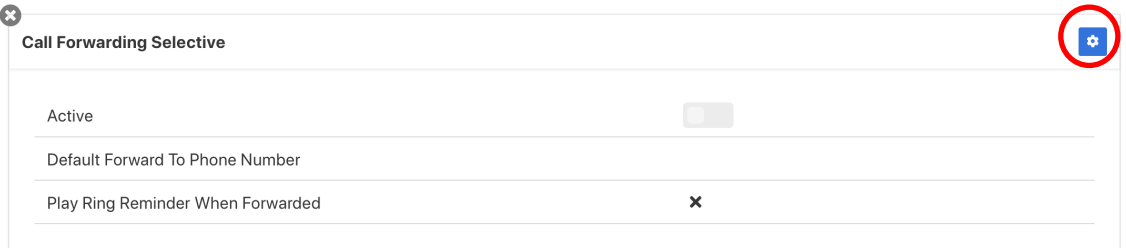

- 6. Set the *Default Forward to Phone Number*.
	- a *Default Forward to Phone Number* The number calls will forward to unless otherwise specified in the criteria settings
- 7. Click **Save** to retain changes.
- 8. Click the plus icon in the Call Forwarding Selective Criteria heading to create a new criteria.

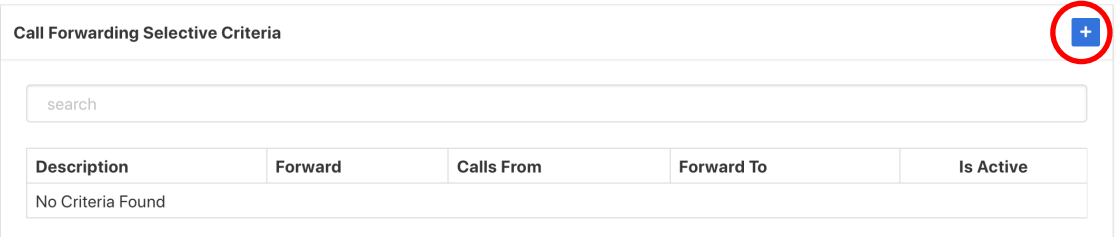

9. Configure the criteria settings.

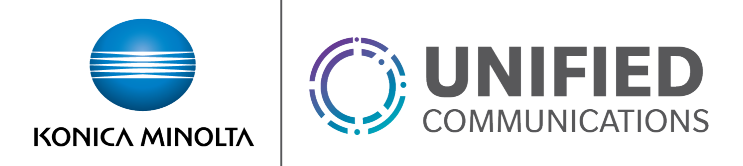

- a *Forward To* The number calls will forward to (either default or another specific number)
- b *Time Schedule* The times during which you want calls to forward. (The desired schedule must be created prior to completing this step unless the *Every Day All Day* option is used.)
- c *Holiday Schedule* If a schedule is selected in the *Holiday Schedule* field, calls will only forward during the time that overlaps between the *Time Schedule* and *Holiday Schedule*.
- **d** *Calls From* This defines what calling phone numbers will be forwarded. (Specific numbers or area codes can be defined using variables.)
	- o For example, to forward all calls from the 812 area code, **812XXXXXXX** could be entered as one of the numbers in this section.
	- o Only 12 numbers / area codes can be defined per criteria so multiple matching criteria should be made if more than 12 are needed.
- e If multiple criteria are created, they will execute in listed order. In the case of conflicting rules, the criteria higher in the list will take precedent.

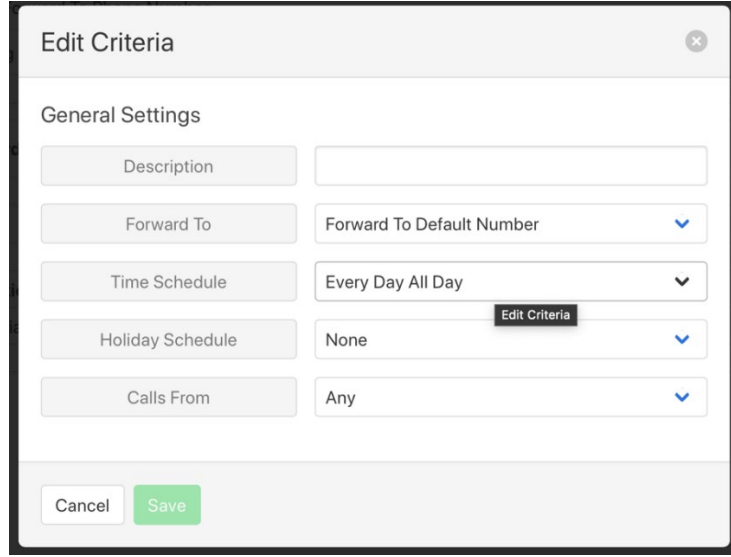

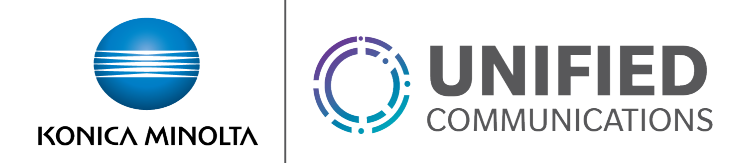

10. Click the gear icon in the Call Forwarding Selective heading.

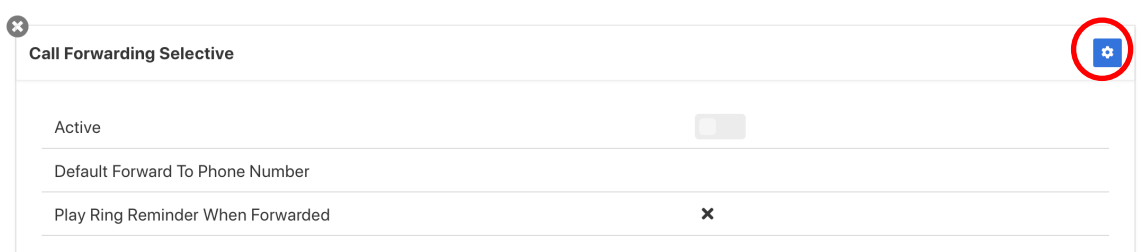

- **11.** Click the *Active* field toggle switch to turn the service on.
- **12.** Click **Save** to apply changes.